## **Databáze v MS ACCESS**

**Úvod do databází, návrh databáze, formuláře, dotazy, relace**

## **1. Pojem databáze**

Informací se data a vztahy mezi nimi stávají vhodnou interpretací pro uživatele, která odhaluje uspořádání, vztahy, tendence

a trendy.

Existuje celá řada definicí databáze jako úložiště informací, které je udržováno v čase a v počítačově zpracovatelné formě.

## **Definice databáze**

# **Databáze je sdílená kolekce logicky souvisejících dat i s popisem své datové struktury, organizovaná pro optimální manipulaci s perzistentními daty a získávání informací pro potřeby informačního systému.**

Jinými slovy: Databáze je větší seskupení dat (informací), která logicky souvisejí a lze je nějakým způsobem zpracovávat, vyhodnocovat a analyzovat.

## **Charakteristiky dat v databázích**

- Perzistence (tryalost)
- Velké množství dat
- Správnost a nerozpornost dat (odhalování chyb v datech, kontrola integrity dat)
- Spolehlivost (po poruše počítače je možno data zrekonstruovat)
- Sdílení (s daty pracuje více uživatelů)
- Bezpečnost (možnost omezení přístupu k datům, stanovení rolí)
- Integrace (spojení několika pohledů do datové struktury)
- Konzistence (data uložená na více místech musí mít stále stejnou hodnotu)

### **Použití databází**

- Informační systémy s databázovými aplikacemi (bankovnictví, katalogy, knihovny, sklady, doprava…)
- Multimediální databáze (texty, obrázky, zvuky, video)
- Geografické informační systémy (GIS data ve formě map)
- Podnikové systémy pro podporu analýzy, řízení a rozhodování, využívající technologii datových skladů a možností dolování dat (data minig)
- Komerční obchodování na internetu
- Řízení podnikových procesů (workflow)

## **Databázový systém**

- Technické prostředky (HW)
- Programové vybavení (SŘBD souborové systémy jednodušší (dBASE, FoxPro, MS Access, OO BASE…), komplexní (Oracle, MS SQL, MySQL…)
- Data uložená v databázi (DB)
- Uživatelé různé skupiny uživatelů (administrátor, správce dat, aplikační programátor, příležitostný uživatel, naivní uživatel)

# Databázový systém (DBS) = systém řízení bází dat (SŘBD) + databáze (DB)

## **Programy ke zpracování databází**

- Jednoduchou databází je již tabulka v tabulkovém procesoru (třídění a vyhodnocování menšího množství dat).
- Databázové systémy, které jsou součástí kancelářských balíků (Microsoft Office Access, OpenOffice.org BASE – snadná tvorba sestav, formulářů

atd.)

SQL databáze (určeny ke zpracování velkého množství dat )

#### Poznámka:

V praxi nás nemusí způsob vytvoření databáze příliš trápit, většinou s databázemi přijdeme do styku na uživatelské úrovni, tj. budeme mít možnost zadat do formuláře své požadavky (knihovní systémy, rezervační systémy, personální evidence atd.).

# **2. Návrh databáze**

- Stále nejrozšířenějším datovým modelem je model relační. Záznamy jsou logicky organizovány ve formě 2D tabulek, vztahy mezi nimi jsou definovány relacemi.
- Každá tabulka uchovává informace o skupině podobných objektů reálného světa, informace o každém objektu jsou na řádku tabulky (datové záznamy), sloupce uchovávají informace o jedné nestrukturované vlastnosti tabulky (datová pole).

## **Příklad definice relací – tabulek**

Výpůjční systém v knihovně

Schéma databáze se dá zapsat jako množina záhlaví tabulek (včetně datového typu).

*Např. Kniha (KnihaID:int, autor:char(20), název:char(20)*

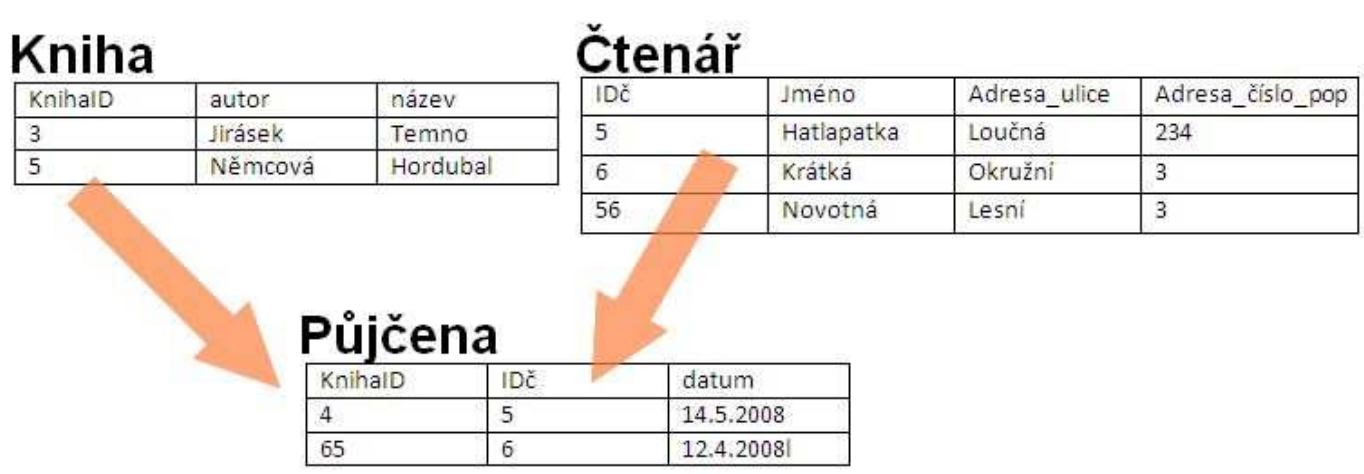

### Poznámka: zopakujte si, které datové typy znáte (využijte internetu).

#### **Základní operace v databázi (např. v tabulce Kniha)**

- Vložení informací o nové knize (INSERT)
- Odstranění informací o vyřazené knize (DELETE)
- Oprava údaje u existující položky (UPDATE)
- Dotaz na výběr knihy s určitou vlastností (SELECT)

#### **Základní typy objektů databáze**

TABULKY FORMULÁŘE DOTAZY SESTAVY

# **3. Návrh databáze v programu MS ACCESS**

Ukážeme si návrh databáze odpovídající předchozímu příkladu z knihovny

Vytvoření nové databáze (Soubor ... Nový ... Prázdná databáze)

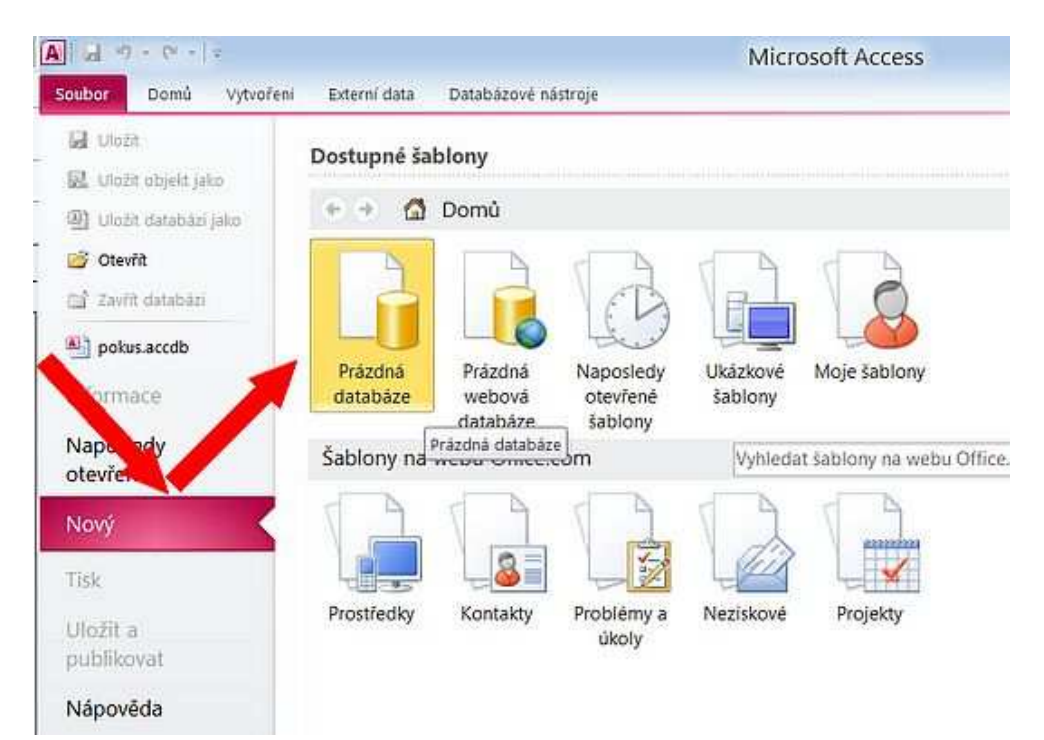

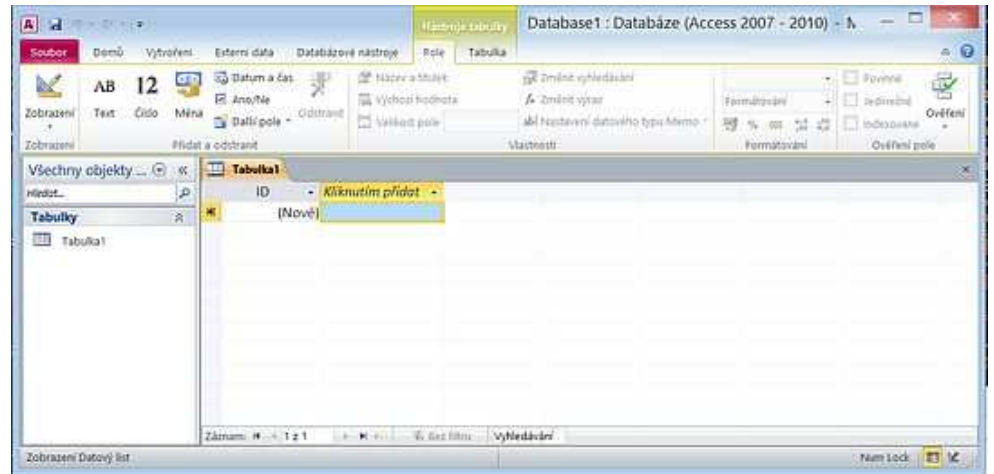

Samotná data se ukládají v tabulkách, tyto tabulky je třeba vytvořit.

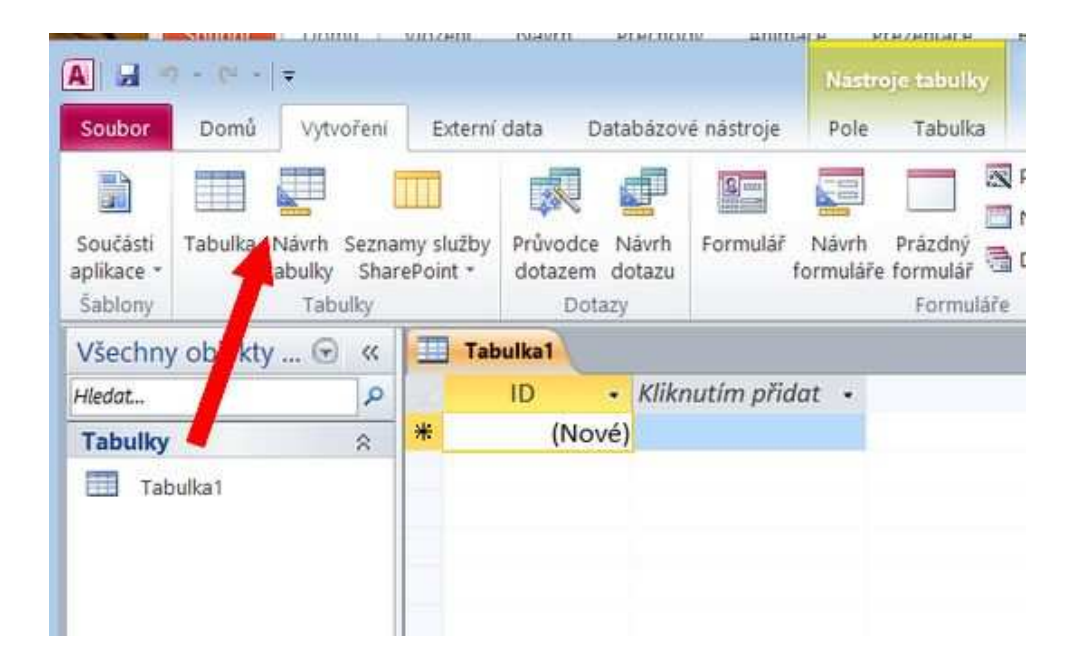

Zapíšeme názvy polí (sloupce v tabulce), nastavíme datový typ a případně doplníme popis. Změníme také název tabulky - až při ukládání tabulky. (Na příkladu definice relací uvedených výše více viz obrázky a praktická ukázka:

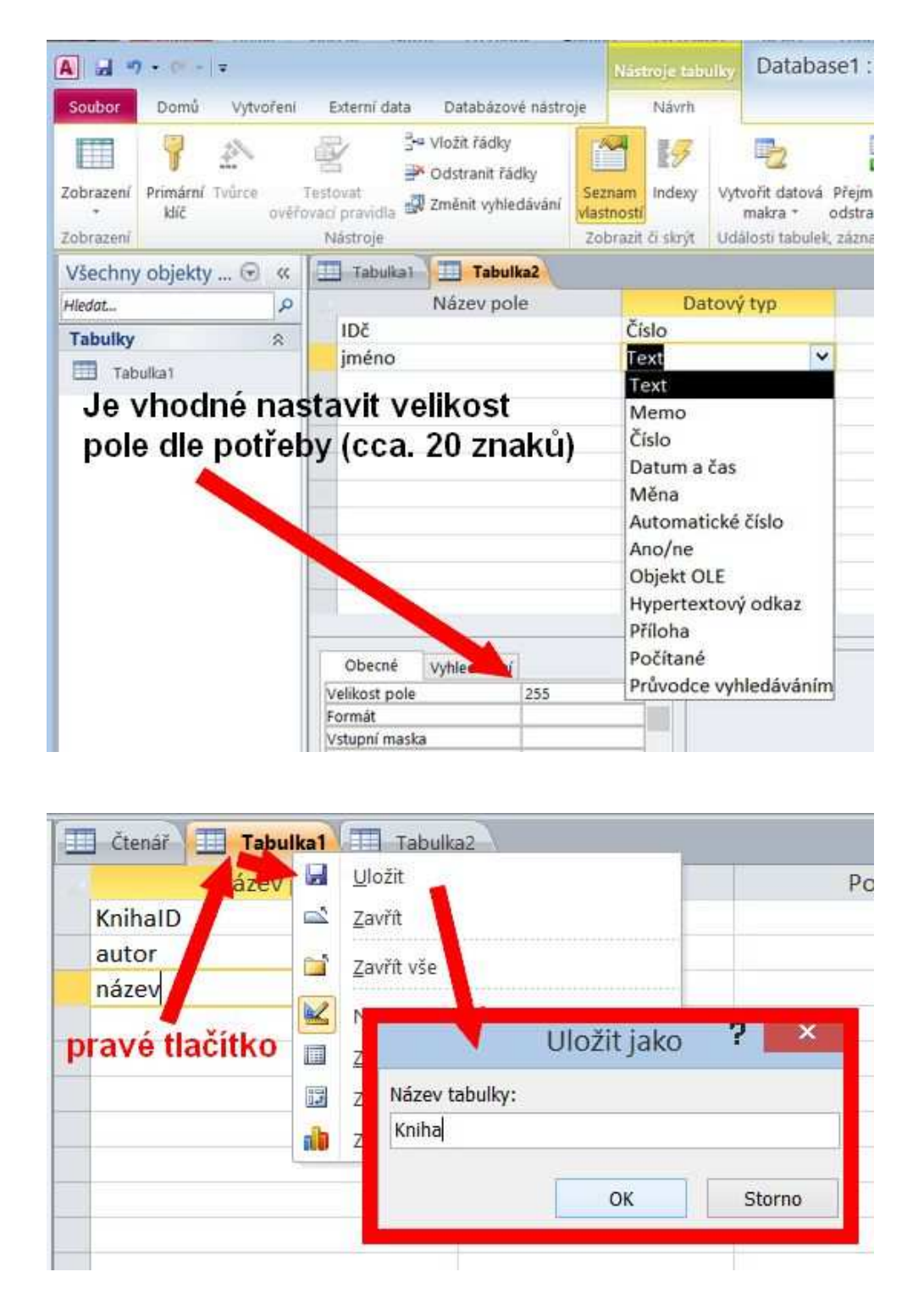

Pokud jsme nevytvořili primární klíč, vyzve nás při ukládání systém access. Proto si vytvoříme primární klíč ještě před ukládání (pravé tlačítko na místě začátku řádku (pole)

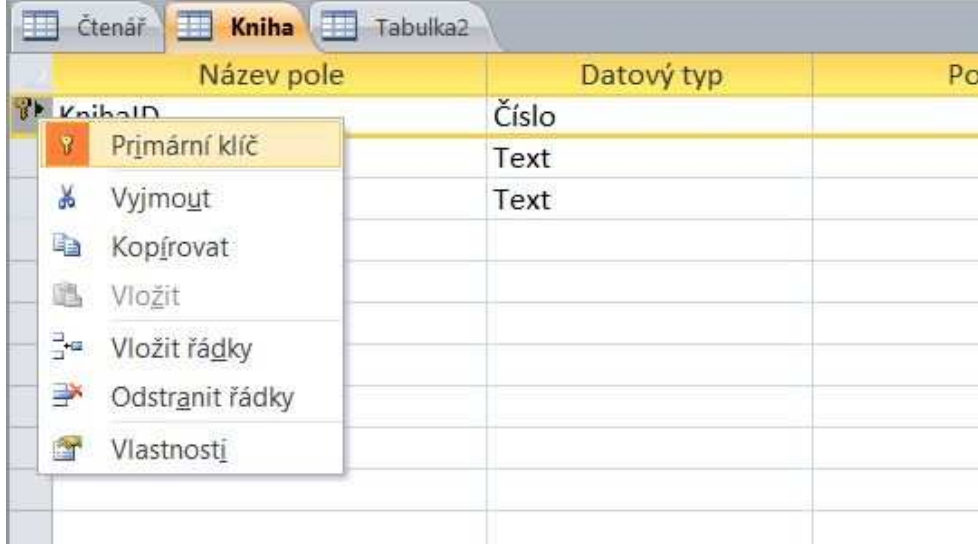

#### **Primární klíč:**

#### **Označení sloupce v tabulce, podle kterého primárně probíhá třídění tabulky. Nesmí obsahovat duplicitní údaje.**

Po vytvoření všech potřebných tabulek je můžeme naplnit daty (z režimu návrhového zobrazení se dostaneme dvojklikem na název tabulky vlevo)...

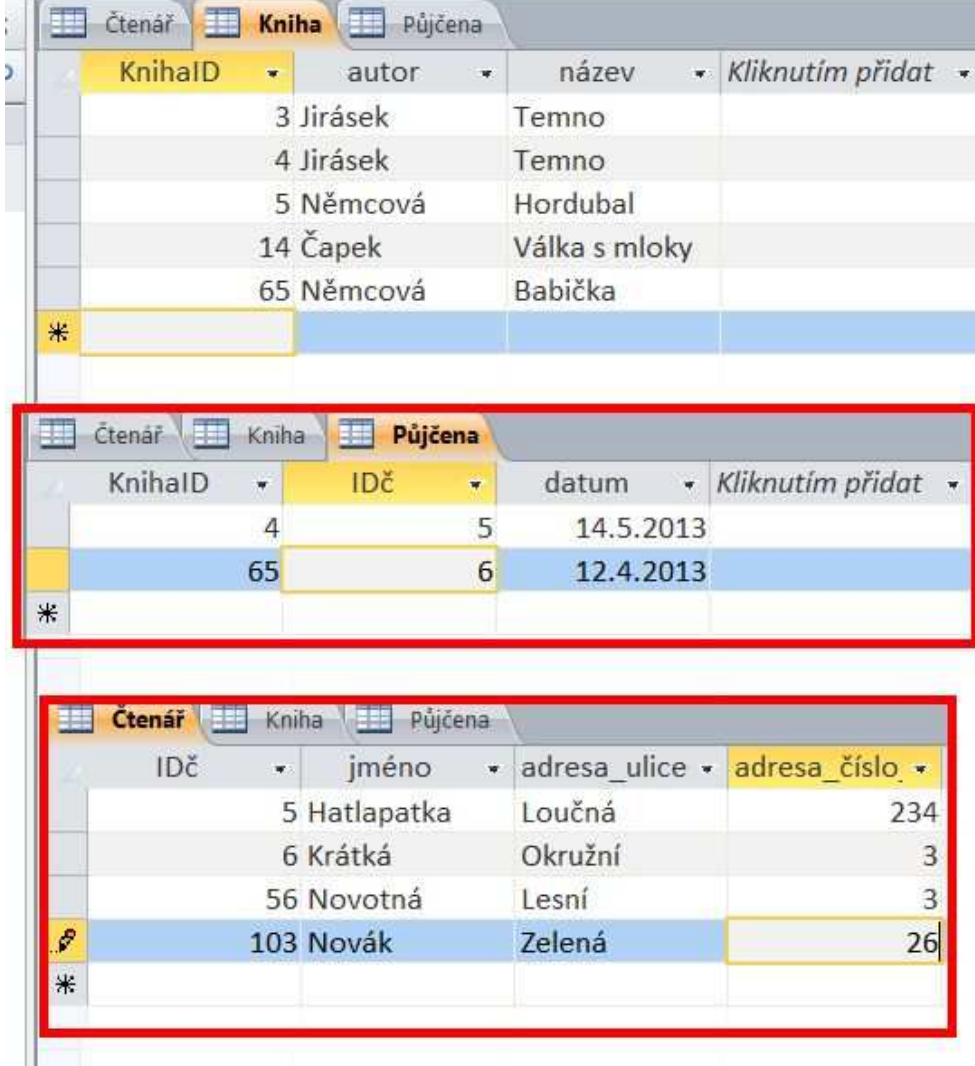

Databázi uložíme

# **4. - práce s databází - Formuláře**

Plnit tabulku lze po poklepání na ikonu této tabulky. Ulehčit vyplňování mohou formuláře. Ty můžeme vytvořit pomocí průvodce.

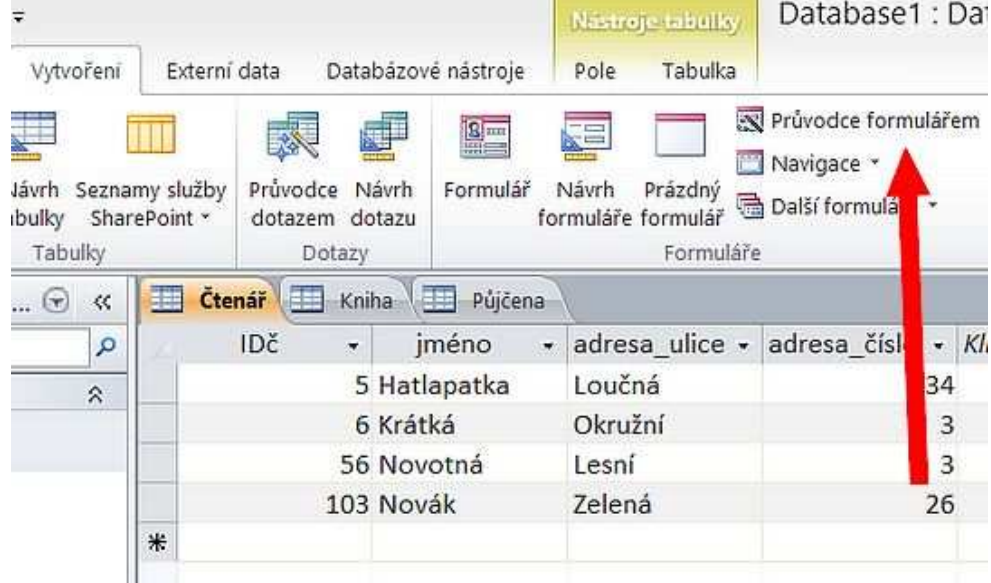

Práci s formulářem vidíte na obrázcích...

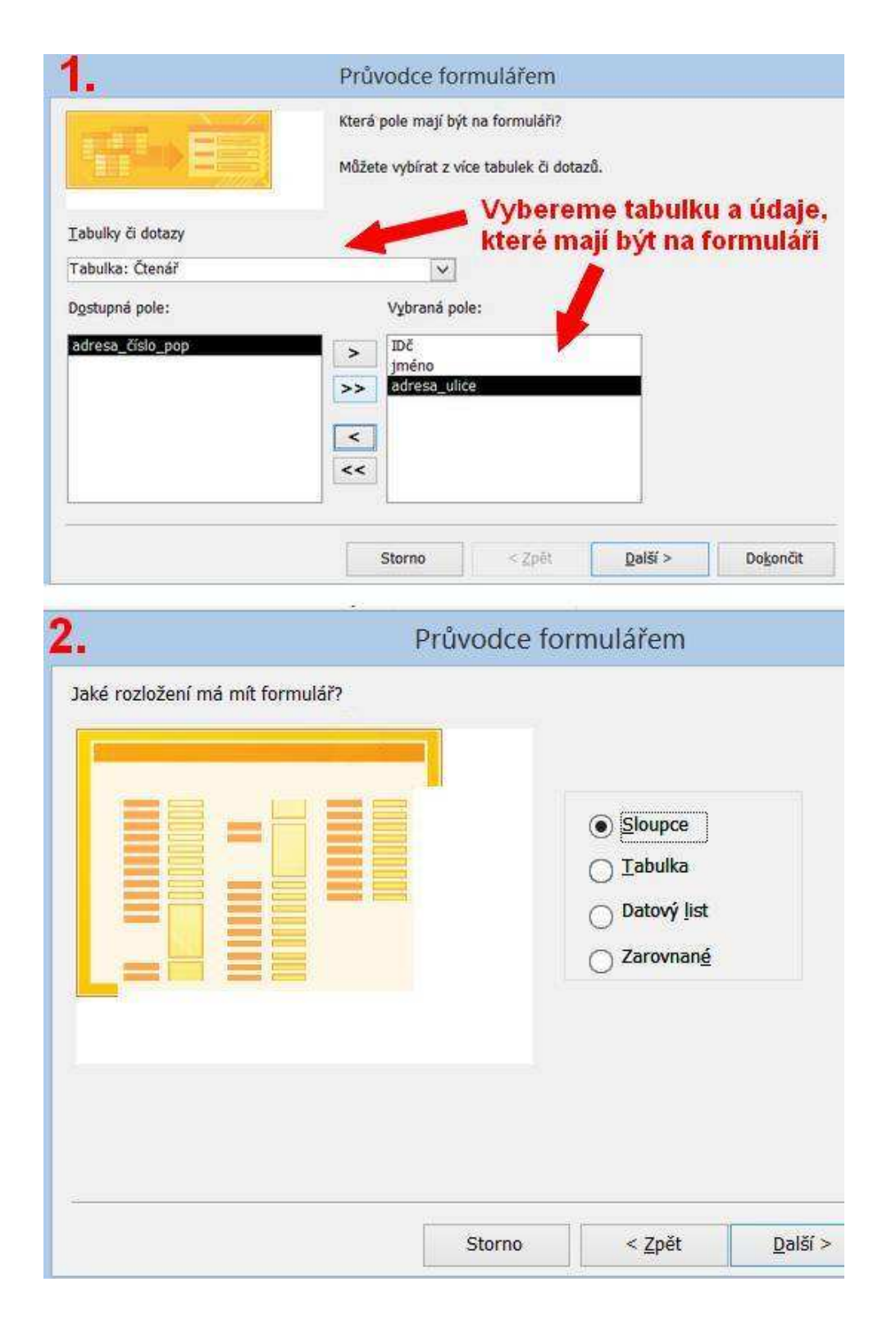

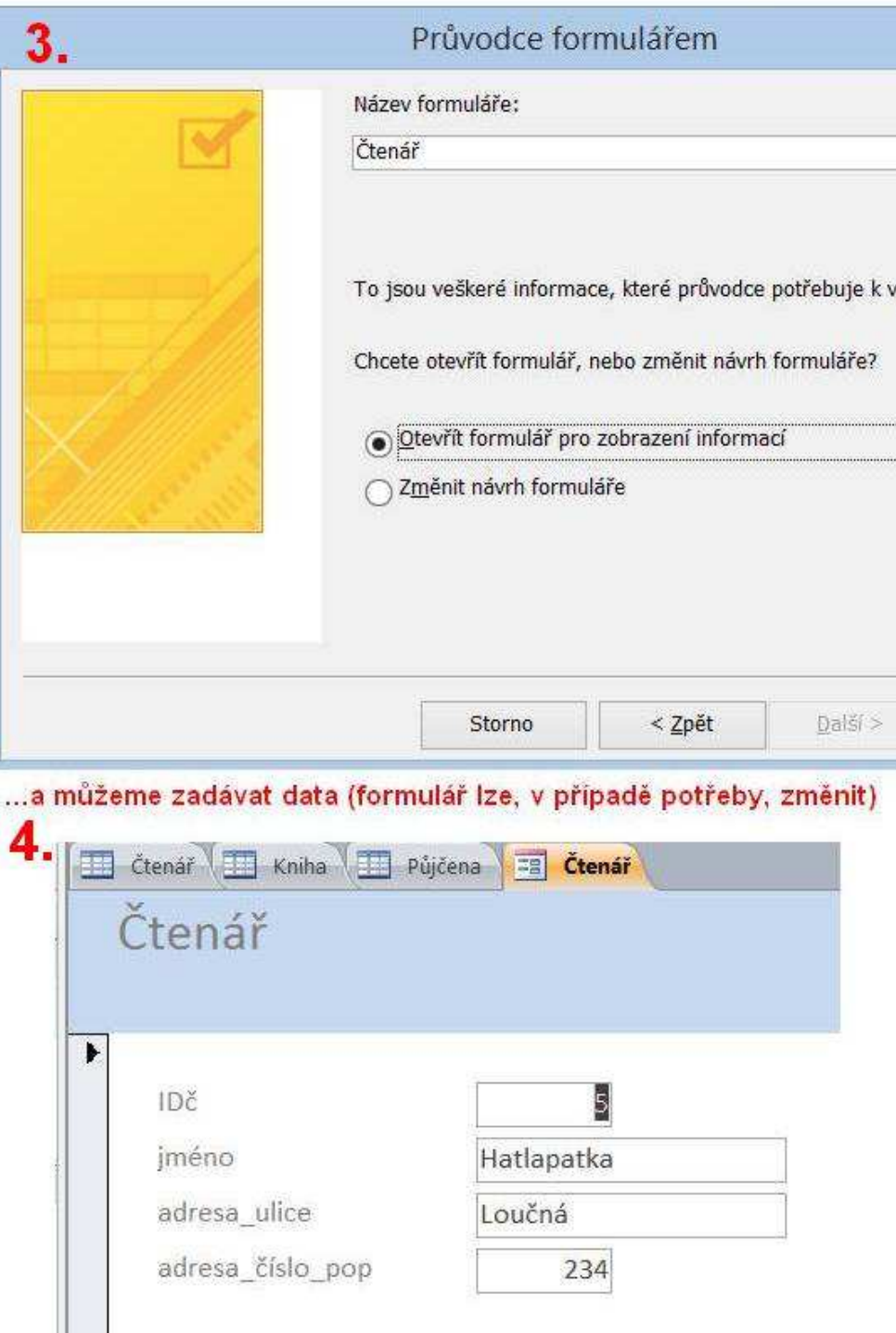

## **5. - práce s databází - Dotazy a relace**

Při práci s daty v tabulkách je třeba pracovat s dotazy. V následující ukázce pracujeme se třemi tabulkami, obsahujícími tabulku čtenářů v knihovně, seznam knih v knihovně a databázi vypůjčených knih.

Dotaz můžeme opět vytvořit pomocí průvodce. Např. vytvoříme dotaz, který vyhledá všechny čtenáře, kteří si půjčili díla spisovatelky Němcové.

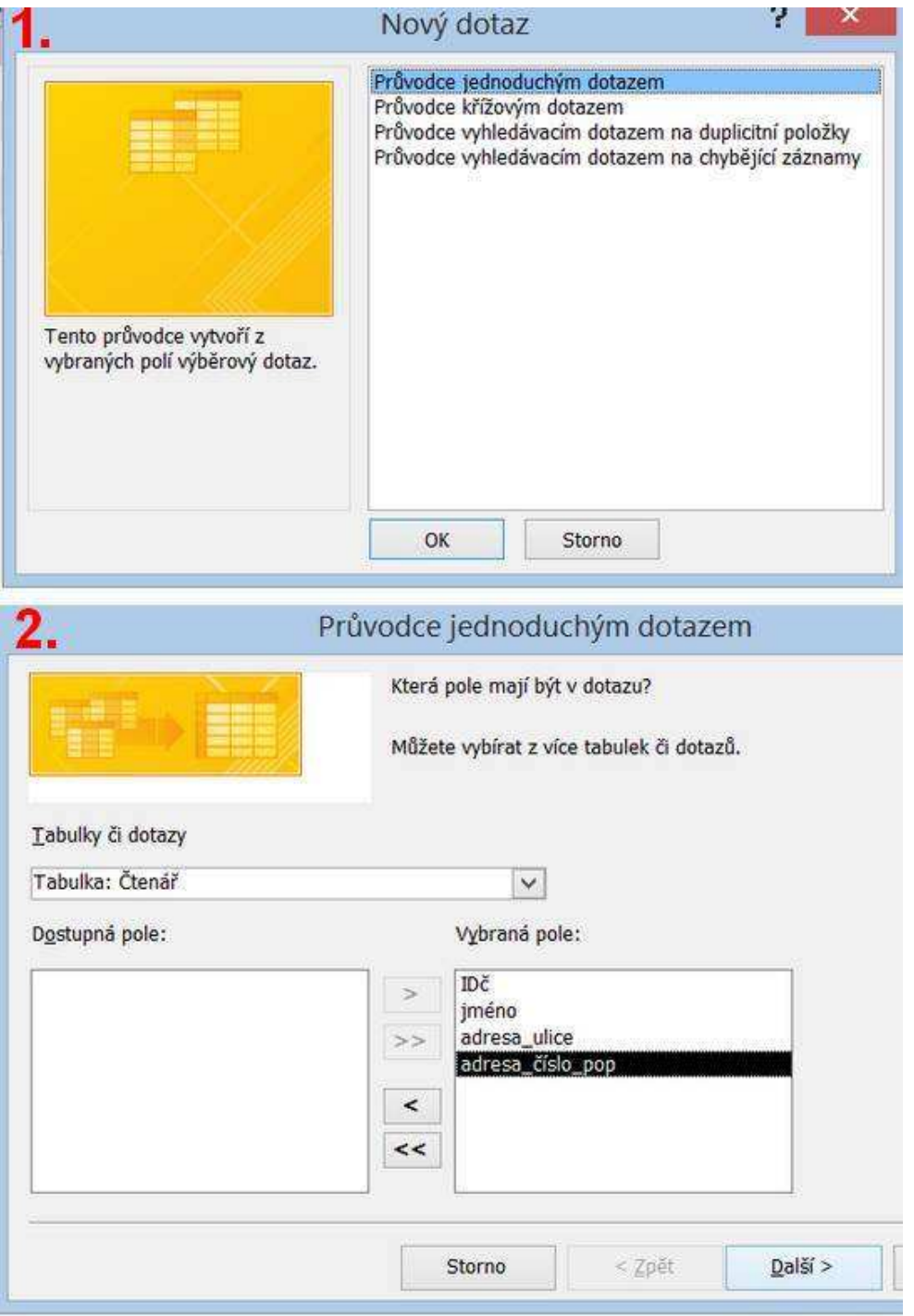

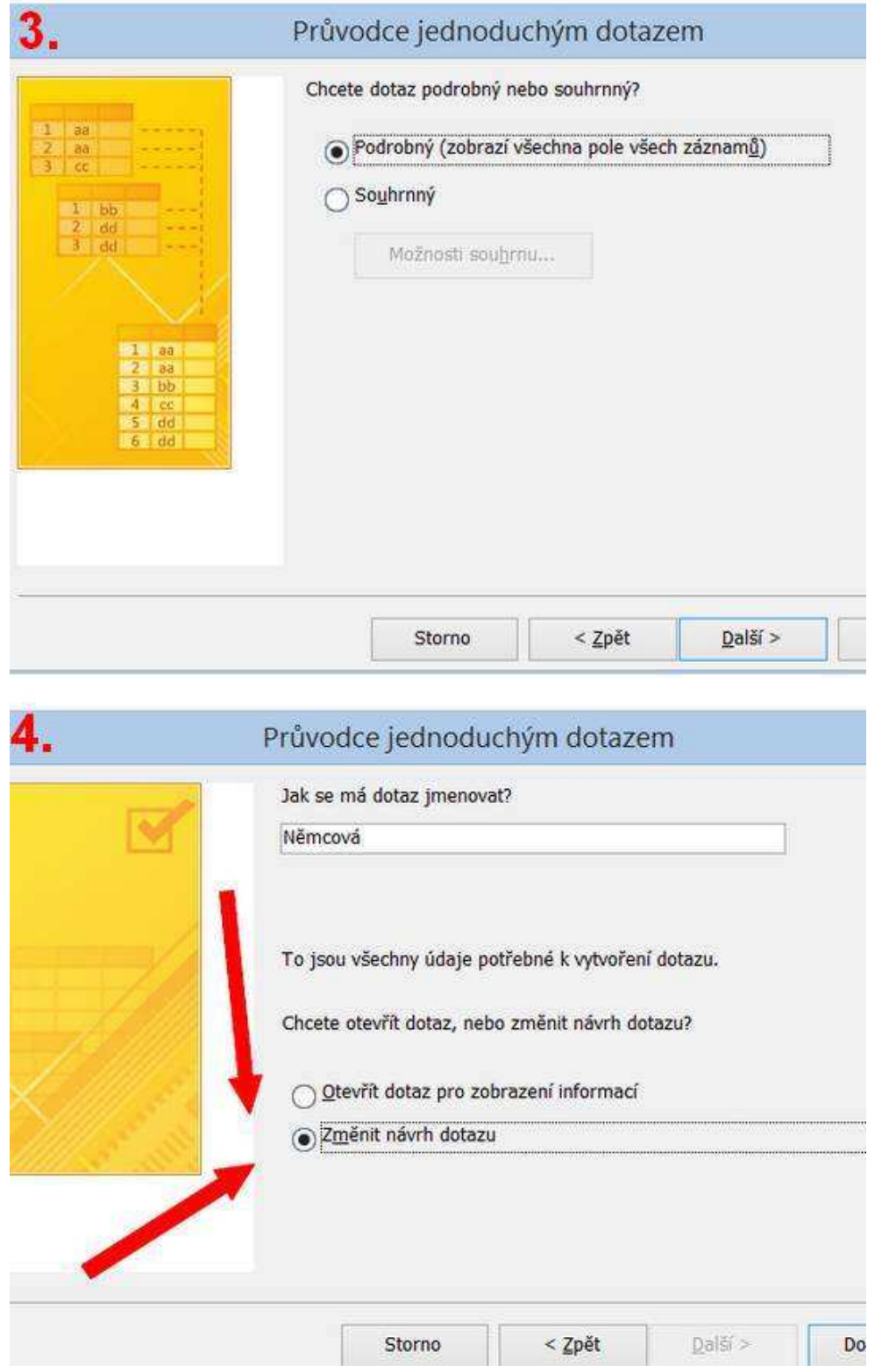

Vztahy (relace) mezi tabulkami

Průvodcem návrh dotazu nekončí. Pokud existují mezi názvem pole v jedné tabulce a názvem pole v druhé tabulce datové vztahy, je možné v dotazu tyto vztahy použít. Nejdříve musíme přidat do dotazu tabulky, které budeme používat: (přetáhneme tabulky myší z levého sloupce a propojíme tabulky doplníme vztahy mezi údaji v několika tabulkách. To zajistíte tak, že klepnete na název pole v tabulce (např. pole "KnihaID" v tabulce "Kniha"), podržíte tlačítko myši a přetáhnete název pole na název pole v druhé tabulce ("KnihaID" v tabulce "Půjčena"). Když uvolníte tlačítko myši, zobrazí se čára

spojující obě pole. Do výsledného SQL dotazu se vloží odpovídající podmínka, že obsah polí musí být roven. V našem příkladě máme ještě tabulku informující o tom, kdy, jaké a komu byly knihy půjčeny. Výsledné propojení je vidět na obrázku:

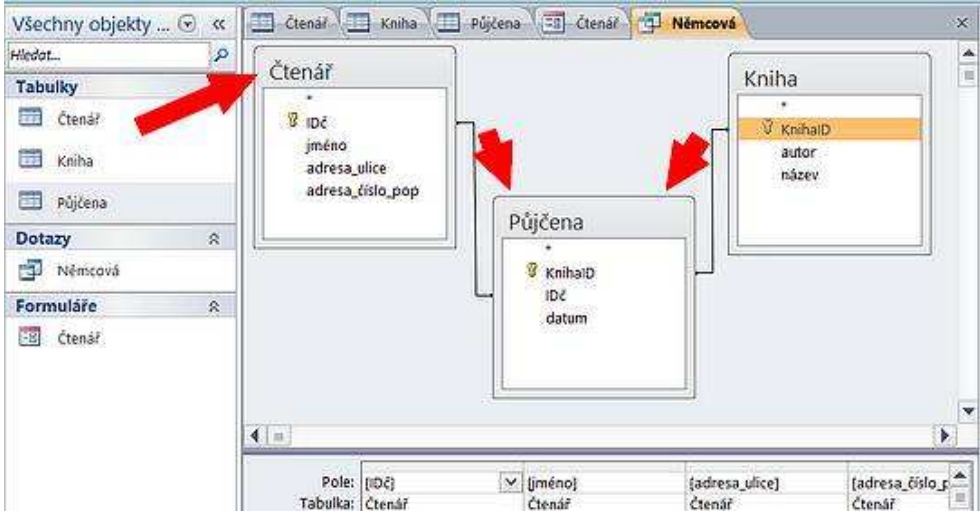

Nyní nastavíme parametry dotazu – cílem je najít všechny čtenáře, kteří si půjčili knihu od Němcové.

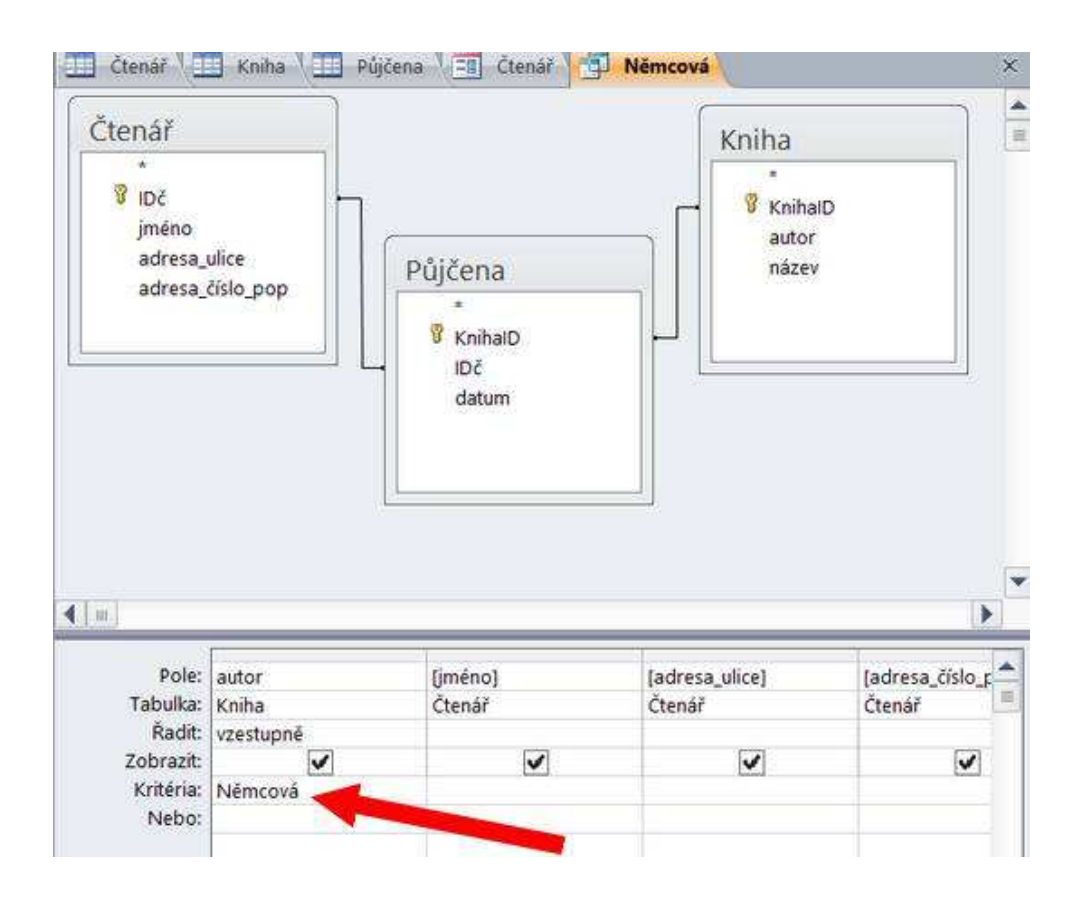

Vytvořený dotaz máme uložen pod názvem "Němcová". Kdykoli budeme nyní chtít vědět, kdo má půjčenou knihu od Němcové, stačí použít tento dotaz - klikneme na něho. Dotaz lze samozřejmě upravovat.

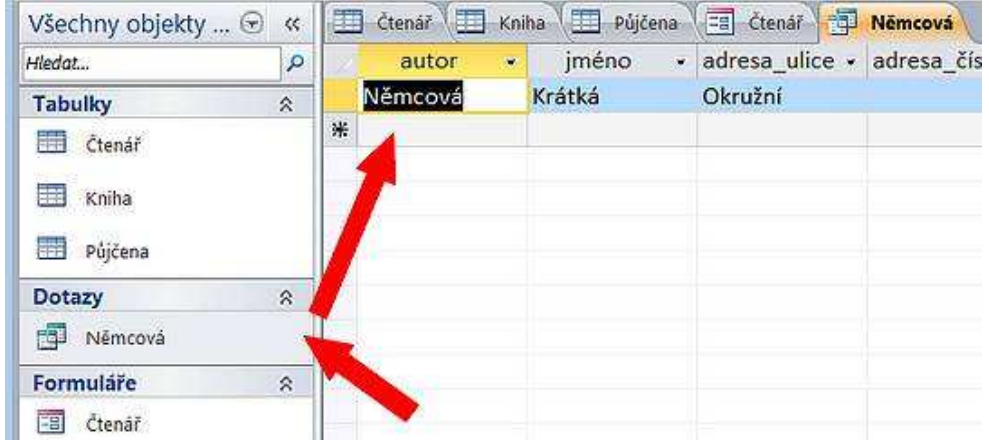

Z dat uložených v databázích můžeme také vytvářet obdobným způsobem tiskové sestavy (Objekt Sestava).

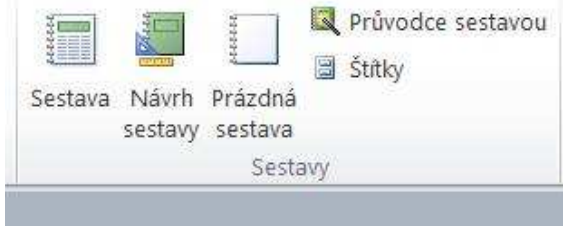

Použitá literatura

HRONEK, Jiří. *Databázové systémy.* Olomouc : Katedra Informatiky, Přírodovědecká fakulta University Palackého, 2004. 135 s.

*OpenOffice.org: Uživatelská příručka 2.0*. 2. aktualizované vyd. Brno : Computer Press, 2006. 176 s. ISBN 80-251-0147-9.

NAVRÁTIL, Pavel. *S počítačem nejen k maturitě: 2. díl.* 6. vyd. Kralice na Hané : Computer Media, 2006. 176 s. ISBN 80-86686-61-2.

Obrazovky z programu MF ACCESSE © Jaroslav Zavadil